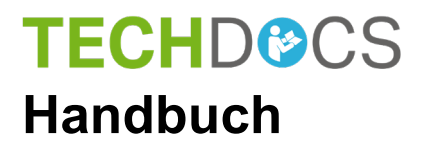

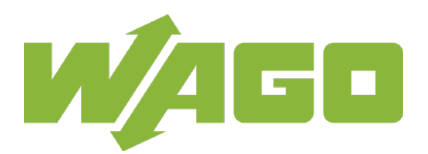

# **WAGO-ETHERNET-Zubehör 852**

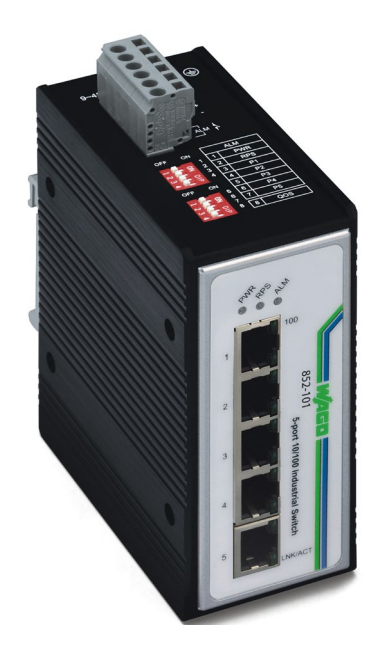

# **852-101 Industrial-Switch 5 Ports 100BASE-TX**

**Version 1.0.3**

© 2020 WAGO Kontakttechnik GmbH & Co. KG Alle Rechte vorbehalten.

#### **WAGO Kontakttechnik GmbH & Co. KG**

Hansastraße 27 D-32423 Minden

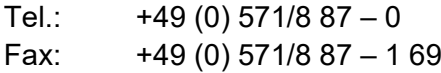

E-Mail: [info@wago.com](mailto:info@wago.com)

Web: [www.wago.com](http://www.wago.com/)

#### **Technischer Support**

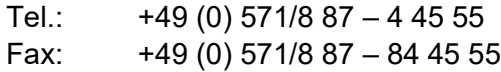

E-Mail: [support@wago.com](mailto:support@wago.com)

Es wurden alle erdenklichen Maßnahmen getroffen, um die Richtigkeit und Vollständigkeit der vorliegenden Dokumentation zu gewährleisten. Da sich Fehler, trotz aller Sorgfalt, nie vollständig vermeiden lassen, sind wir für Hinweise und Anregungen jederzeit dankbar.

E-Mail: [documentation@wago.com](mailto:documentation@wago.com)

Wir weisen darauf hin, dass die im Handbuch verwendeten Soft- und Hardwarebezeichnungen und Markennamen der jeweiligen Firmen im Allgemeinen einem Warenzeichenschutz, Markenzeichenschutz oder patentrechtlichem Schutz unterliegen.

WAGO ist eine eingetragene Marke der WAGO Verwaltungsgesellschaft mbH.

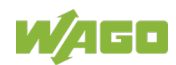

### Inhaltsverzeichnis

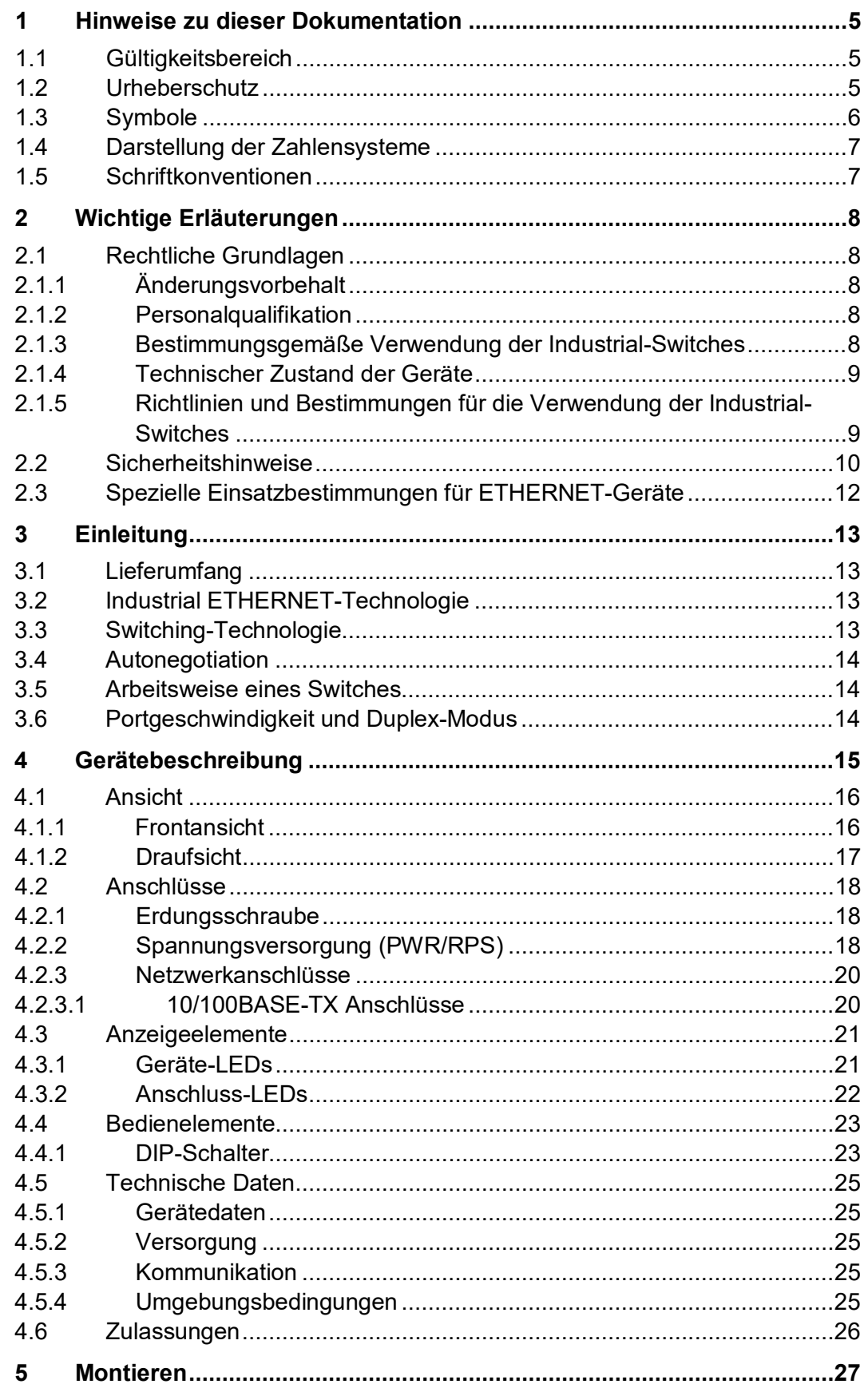

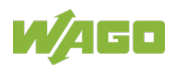

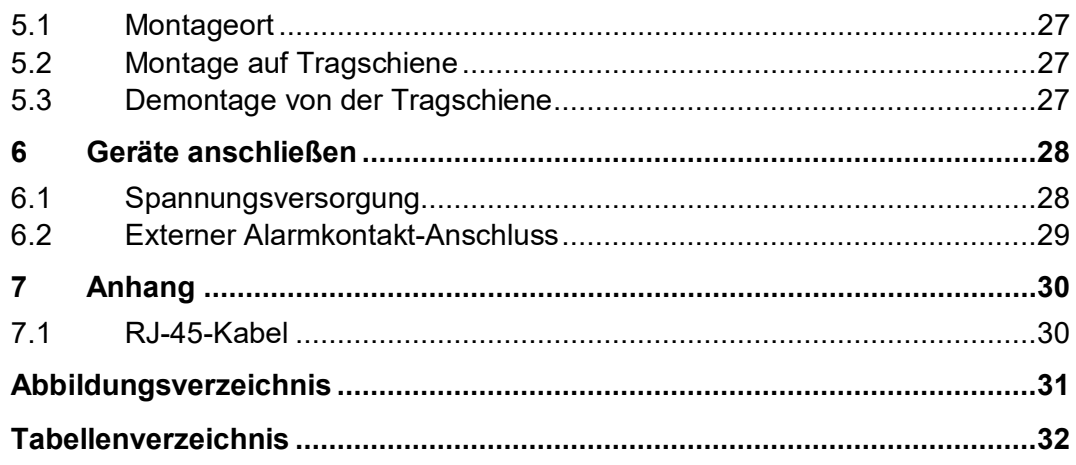

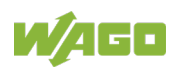

### <span id="page-4-0"></span>**1 Hinweise zu dieser Dokumentation**

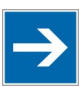

#### **Hinweis Dokumentation aufbewahren!**

Diese Dokumentation ist Teil des Produkts. Bewahren Sie deshalb die Dokumentation während der gesamten Nutzungsdauer des Produkts auf. Geben Sie die Dokumentation an jeden nachfolgenden Benutzer des Produkts weiter. Stellen Sie darüber hinaus sicher, dass gegebenenfalls jede erhaltene Ergänzung in die Dokumentation mit aufgenommen wird.

### <span id="page-4-1"></span>**1.1 Gültigkeitsbereich**

Die vorliegende Dokumentation gilt für das WAGO-ETHERNET-Zubehör "Industrial-Switch" (852-101).

### <span id="page-4-2"></span>**1.2 Urheberschutz**

Diese Dokumentation, einschließlich aller darin befindlichen Abbildungen, ist urheberrechtlich geschützt. Jede Weiterverwendung dieser Dokumentation, die von den urheberrechtlichen Bestimmungen abweicht, ist nicht gestattet. Die Reproduktion, Übersetzung in andere Sprachen sowie die elektronische und fototechnische Archivierung und Veränderung bedarf der schriftlichen Genehmigung der WAGO Kontakttechnik GmbH & Co. KG, Minden. Zuwiderhandlungen ziehen einen Schadenersatzanspruch nach sich.

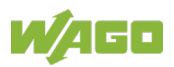

### <span id="page-5-0"></span>**1.3 Symbole**

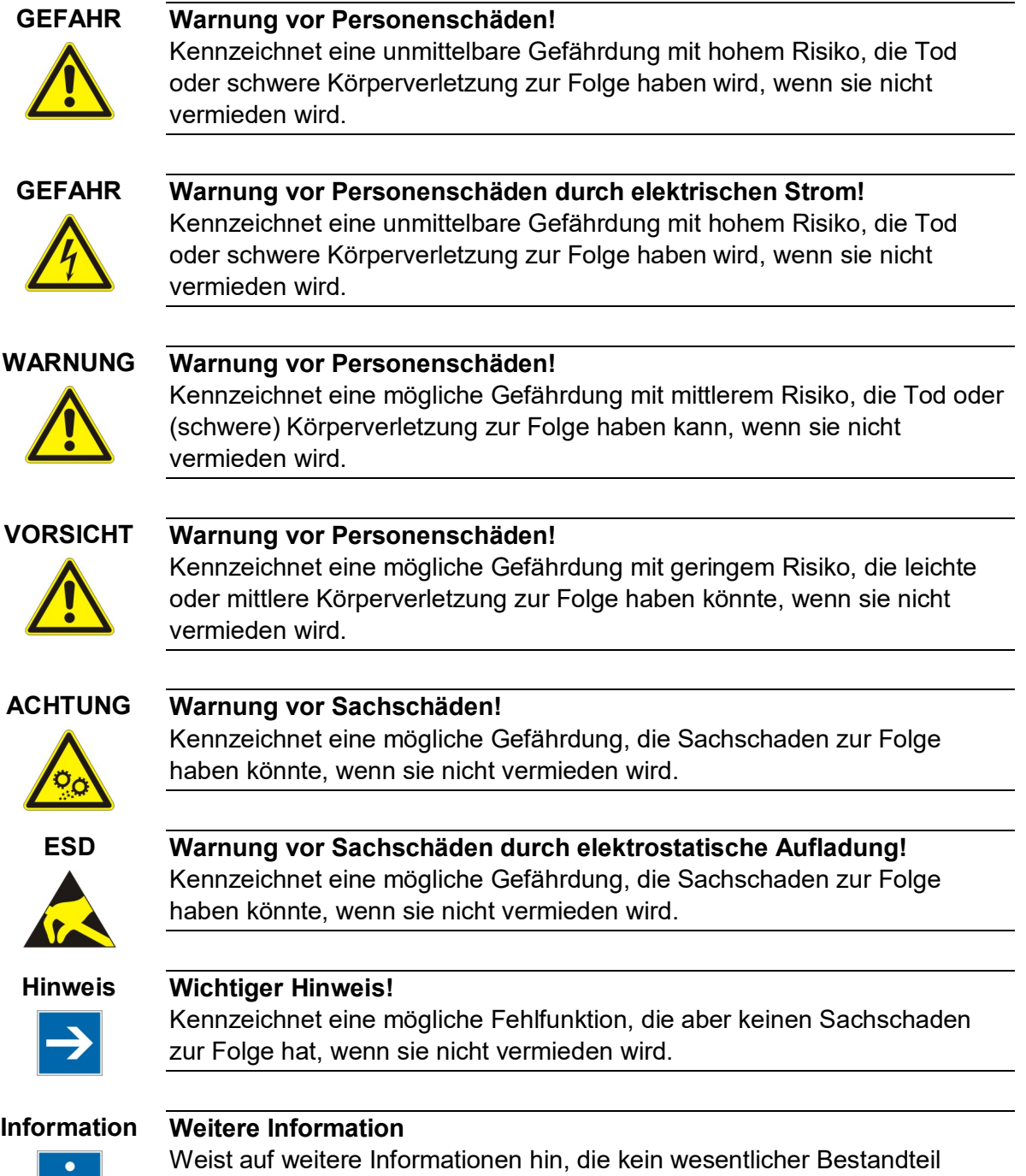

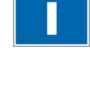

dieser Dokumentation sind (z. B. Internet).

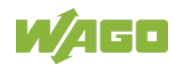

### <span id="page-6-0"></span>**1.4 Darstellung der Zahlensysteme**

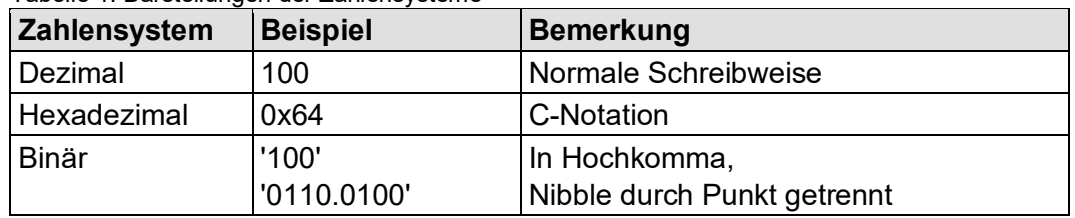

<span id="page-6-2"></span>Tabelle 1: Darstellungen der Zahlensysteme

### <span id="page-6-1"></span>**1.5 Schriftkonventionen**

<span id="page-6-3"></span>Tabelle 2: Schriftkonventionen

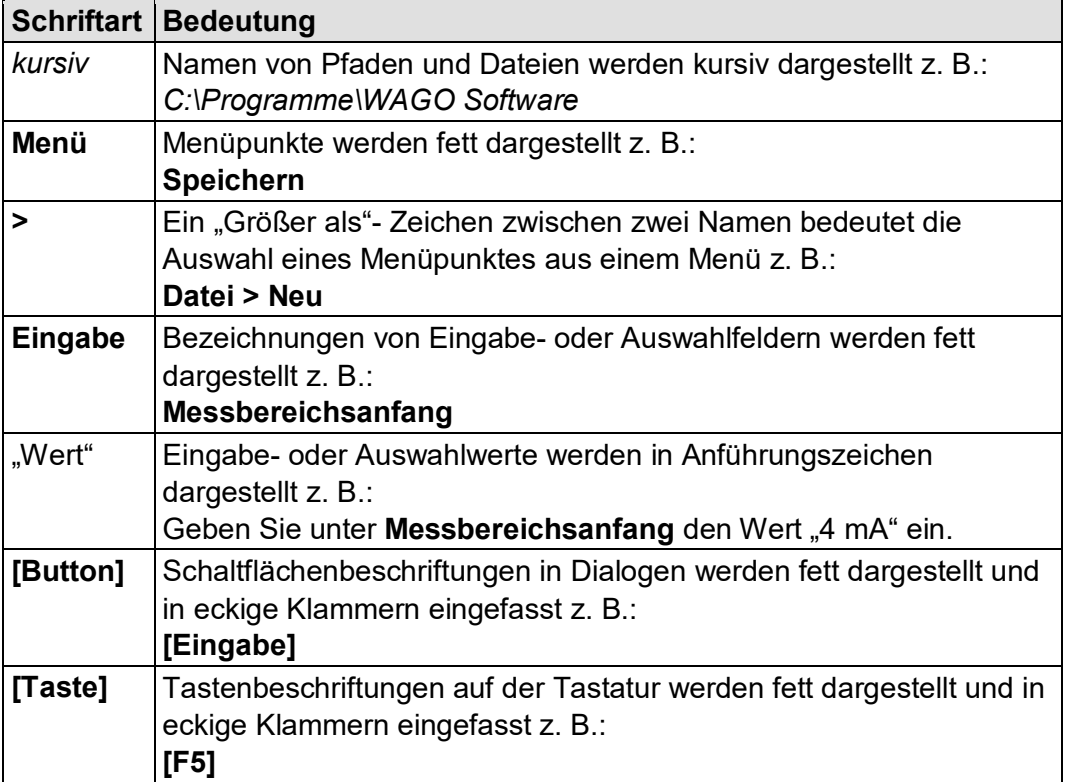

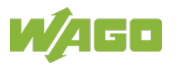

### <span id="page-7-0"></span>**2 Wichtige Erläuterungen**

Dieses Kapitel beinhaltet ausschließlich eine Zusammenfassung der wichtigsten Sicherheitsbestimmungen und Hinweise. Diese werden in den einzelnen Kapiteln wieder aufgenommen. Zum Schutz vor Personenschäden und zur Vorbeugung von Sachschäden an Geräten ist es notwendig, die Sicherheitsrichtlinien sorgfältig zu lesen und einzuhalten.

### <span id="page-7-1"></span>**2.1 Rechtliche Grundlagen**

#### <span id="page-7-2"></span>**2.1.1 Änderungsvorbehalt**

Die WAGO Kontakttechnik GmbH & Co. KG behält sich Änderungen vor. Alle Rechte für den Fall der Patenterteilung oder des Gebrauchsmusterschutzes sind der WAGO Kontakttechnik GmbH & Co. KG vorbehalten. Fremdprodukte werden stets ohne Vermerk auf Patentrechte genannt. Die Existenz solcher Rechte ist daher nicht auszuschließen.

#### <span id="page-7-3"></span>**2.1.2 Personalqualifikation**

Sämtliche Arbeitsschritte, die an den Geräten der Serie 852 durchgeführt werden, dürfen nur von Elektrofachkräften mit ausreichenden Kenntnissen im Bereich der Automatisierungstechnik vorgenommen werden. Diese müssen mit den aktuellen Normen und Richtlinien für die Geräte und das Automatisierungsumfeld vertraut sein.

Alle Eingriffe in die Steuerung sind stets von Fachkräften mit ausreichenden Kenntnissen in der SPS-Programmierung durchzuführen.

#### <span id="page-7-4"></span>**2.1.3 Bestimmungsgemäße Verwendung der Industrial-Switches**

Das Gerät wurde für die Schutzklasse IP30 entwickelt. Es ist geschützt gegen das Eindringen fester Objekte und Fremdkörper mit einem Durchmesser von bis zu 2,5 mm, aber nicht gegen das Eindringen von Wasser. Sofern nicht anders angegeben, darf das Gerät in feuchten und staubigen Umgebungen nicht betrieben werden.

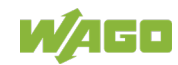

#### <span id="page-8-0"></span>**2.1.4 Technischer Zustand der Geräte**

Die Geräte werden ab Werk für den jeweiligen Anwendungsfall mit einer festen Hard- und Softwarekonfiguration ausgeliefert. Sie enthalten keine durch den Anwender zu wartenden oder zu reparierenden Teile. Folgende Handlungen bewirken den Haftungsausschluss der WAGO Kontakttechnik GmbH & Co. KG:

- Reparaturen,
- Veränderungen an der Hard- oder Software, die nicht in der Bedienungsanleitung beschrieben sind,
- nicht bestimmungsgemäßer Gebrauch der Komponenten.

Weitere Einzelheiten ergeben sich aus den vertraglichen Vereinbarungen. Wünsche an eine abgewandelte bzw. neue Hard- oder Softwarekonfiguration richten Sie bitte an die WAGO Kontakttechnik GmbH & Co. KG.

#### <span id="page-8-1"></span>**2.1.5 Richtlinien und Bestimmungen für die Verwendung der Industrial-Switches**

Beachten Sie folgende für die Installation relevante Richtlinien und Bestimmungen:

- Daten- und Netzleitungen müssen gemäß Richtlinien angeschlossen und installiert werden, damit Installationsfehler vermieden und Gefahren für die Mitarbeiter ausgeschlossen werden.
- Beachten Sie beim Installieren, Starten, Warten und Reparieren die Bestimmungen Ihres Gerätes zur Unfallverhütung (z. B. DGUV Vorschrift 3 "Elektrische Anlagen und Betriebsmittel").
- Not-Aus-Funktionen und -Geräte dürfen nicht deaktiviert oder anderweitig unwirksam gemacht werden. Siehe relevante Richtlinien (z. B. EN 418).
- Ihre Installationsausrüstung muss den EMV-Richtlinien entsprechen, damit elektromagnetische Beeinflussungen ausgeschlossen werden können.
- Beachten Sie die Sicherheitsmaßnahmen gegen elektrostatische Entladung gemäß EN 61340-5-1/-3. Stellen Sie bei der Verwendung der Module sicher, dass die Umgebungsfaktoren (Personen, Arbeitsplatz und Verpackung) geerdet sind.
- Die für die Installation von Switch-Gehäusen geltenden Richtlinien und Bestimmungen müssen eingehalten werden.

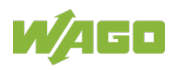

### <span id="page-9-0"></span>**2.2 Sicherheitshinweise**

Beim Einbauen des Gerätes in Ihre Anlage und während des Betriebes sind folgende Sicherheitshinweise zu beachten:

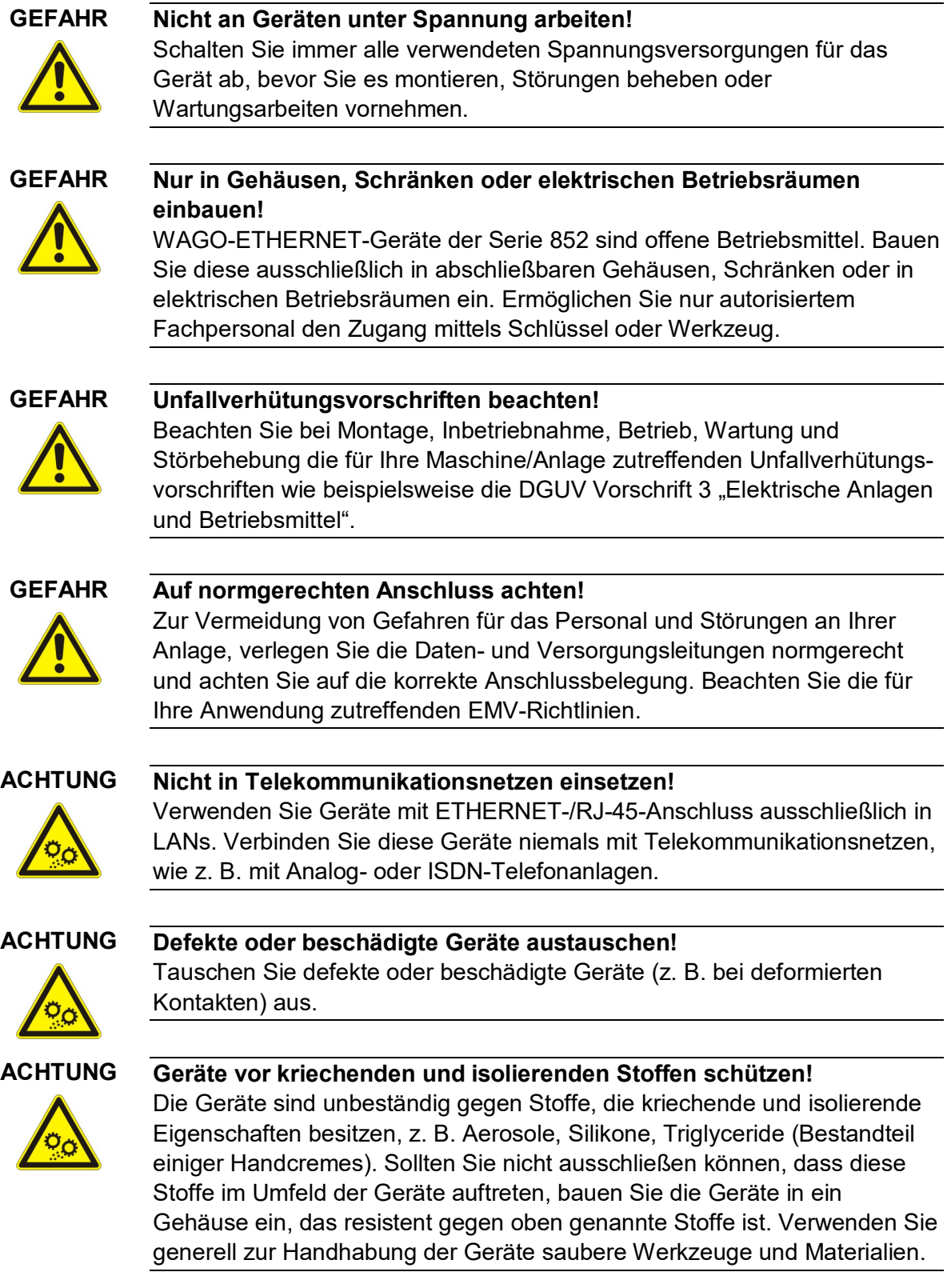

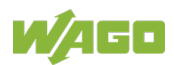

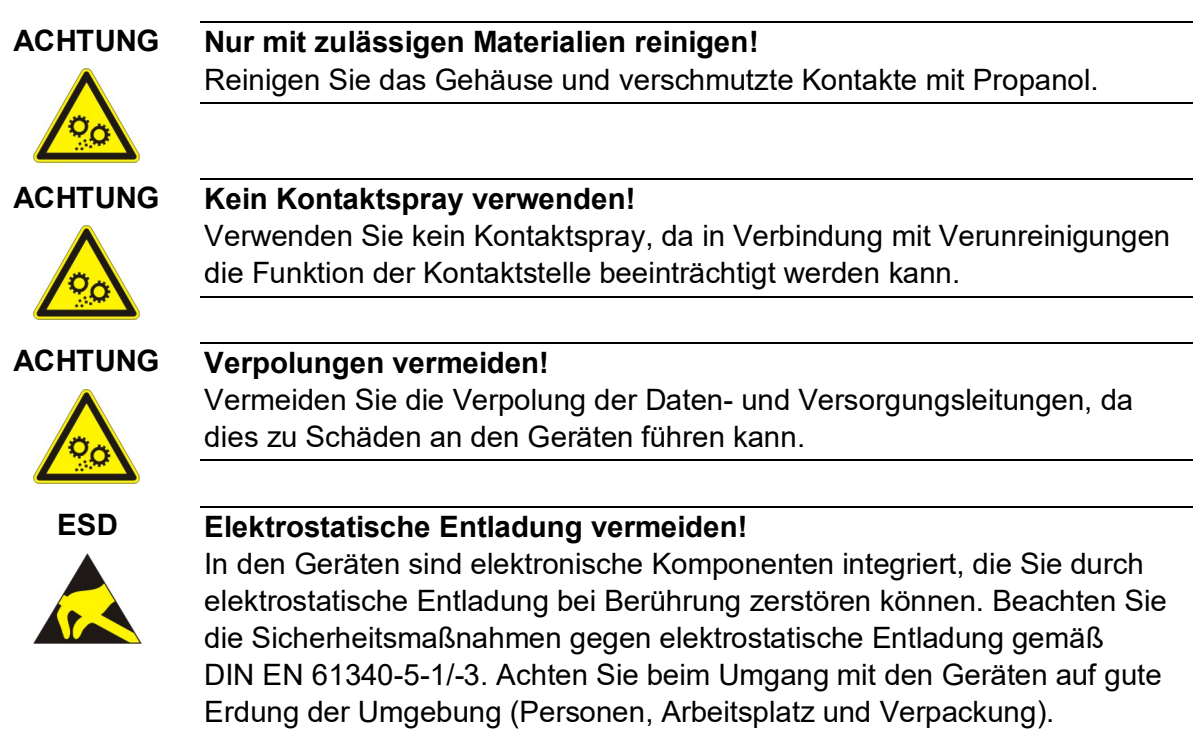

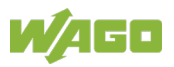

### <span id="page-11-0"></span>**2.3 Spezielle Einsatzbestimmungen für ETHERNET-Geräte**

Wo nicht speziell beschrieben, sind ETHERNET-Geräte für den Einsatz in lokalen Netzwerken bestimmt. Beachten Sie folgende Hinweise, wenn Sie ETHERNET-Geräte in Ihrer Anlage einsetzen:

- Verbinden Sie Steuerungskomponenten und Steuerungsnetzwerke nicht direkt mit einem offenen Netzwerk wie dem Internet oder einem Büronetzwerk. WAGO empfiehlt, Steuerungskomponenten und Steuerungsnetzwerke hinter einer Firewall anzubringen.
- Beschränken Sie den physikalischen und elektronischen Zugang zu sämtlichen Automatisierungskomponenten auf einen autorisierten Personenkreis.
- Ändern Sie vor der ersten Inbetriebnahme unbedingt die standardmäßig eingestellten Passwörter! Sie verringern so das Risiko, dass Unbefugte Zugriff auf Ihr System erhalten.
- Ändern Sie regelmäßig die verwendeten Passwörter! Sie verringern so das Risiko, dass Unbefugte Zugriff auf Ihr System erhalten.
- Ist ein Fernzugriff auf Steuerungskomponenten und Steuerungsnetzwerke erforderlich, sollte ein "Virtual Private Network" (VPN) genutzt werden.
- Führen Sie regelmäßig eine Bedrohungsanalyse durch. So können Sie prüfen, ob die getroffenen Maßnahmen Ihrem Schutzbedürfnis entsprechen.
- Wenden Sie in der sicherheitsgerichteten Gestaltung Ihrer Anlage "Defense-in-depth"-Mechanismen an, um den Zugriff und die Kontrolle auf individuelle Produkte und Netzwerke einzuschränken.

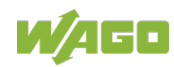

### <span id="page-12-0"></span>**3 Einleitung**

### <span id="page-12-1"></span>**3.1 Lieferumfang**

- 1 Industrial Switch
- Halterung der DIN-Schiene
- Schutzabdeckungen für nicht verwendete Anschlüsse

### <span id="page-12-2"></span>**3.2 Industrial ETHERNET-Technologie**

Das Switch-Angebot von WAGO sorgt für die Skalierbarkeit Ihrer Netzwerkinfrastruktur mit hervorragenden elektrischen und mechanischen Eigenschaften. Die robusten Geräte sind für den Industrieeinsatz ausgelegt und voll kompatibel zu den Standards IEEE 802.3, 802.3u. Sie verfügen über eine Funktionsüberwachung und eine redundante Spannungsversorgung mit einem Versorgungsspannungsbereich 9 ... 48 V. Alarmfunktionen lassen sich über DIP-Schalter freigeben. Leistungsmerkmale wie Autonegotiation und Auto-MDI/MDIX (crossover) an allen 10/100BASE-TX-Ports sind ebenso realisiert, wie ein Store-and-Forward-Switching Modus.

### <span id="page-12-3"></span>**3.3 Switching-Technologie**

Im Industrial ETHERNET wird vorwiegend die Switching-Technologie genutzt. Bei dieser Technologie kann jeder Netzwerkteilnehmer jederzeit senden, da er immer über eine freie Punkt-zu-Punkt-Verbindung zum nächsten Switch verfügt. Diese Verbindung ist bidirektional, das heißt, die Teilnehmer können gleichzeitig senden und empfangen (Vollduplex).

Der gezielte Einsatz der Switching-Technologie kann die Echtzeitfähigkeit erhöhen, da durch die Punkt-zu-Punkt-Verbindung Kollisionen in der Netzwerkkommunikation vermieden werden.

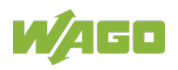

### <span id="page-13-0"></span>**3.4 Autonegotiation**

Autonegotiation ermöglicht es dem Switch, für jeden Port und den daran angeschlossenen Teilnehmer bzw. die Teilnehmer die Übertragungsrate und die Betriebsart zu erkennen und entsprechend automatisch einzustellen. Dabei wird der höchstmögliche Modus (Übertragungsgeschwindigkeit und Betriebsart) eingestellt.

Autonegotiation ist für ETHERNET-Teilnehmer verfügbar, die über Kupferkabel mit dem Switch verbunden sind.

Somit ist der Switch ein Plug-and-Play-fähiges Gerät.

### <span id="page-13-1"></span>**3.5 Arbeitsweise eines Switches**

Switches analysieren alle eingehenden Datenpakete und leiten diese gezielt an den Port weiter, an dem sich die entsprechende Zieladresse befindet. Eine Ausnahme bilden die Multicast- und Broadcast-Telegramme, die an alle aktiven Ports des Switches weitergeleitet werden.

Zur gezielten Weiterleitung der Telegramme beinhaltet jeder Switch eine Adress-/ Port-Zuordnungstabelle, in der die Zuordnungen der Zieladressen zu einem bestimmten Port des Switches gespeichert sind. Die Adress-/Port-Zuordnungstabelle wird in der Regel vom Switch über einen Selbstlernprozess automatisch erzeugt und gepflegt. Eingehende Datenpakete werden mit Hilfe dieser Zuordnungstabelle anhand ihrer Zieladresse analysiert, gefiltert und direkt an den entsprechenden Port weitergeleitet. Ist in der Zuordnungstabelle für eine Zieladresse kein derartiger Eintrag vorhanden, wird zunächst das eingehende Datenpaket an alle Ports gesendet. Antwortet eine Zieladresse, wird die Zuordnungstabelle mit dieser Zieladresse und dem zugehörigen Port ergänzt.

### <span id="page-13-2"></span>**3.6 Portgeschwindigkeit und Duplex-Modus**

Nachdem ein Kabel mit einem bestimmten Anschluss verbunden wurde, verwendet das System die Autonegotiation-Funktion zur Ermittlung des Übertragungsmodus der neuen Twisted-Pair-Verbindung:

Wenn die Autonegotiation-Funktion des angeschlossenen Gerätes nicht unterstützt wird oder deaktiviert ist, wird ein Autosensing-Prozess gestartet, um die Geschwindigkeit auszuwählen und den Duplex-Modus auf Halb-Duplex einzustellen.

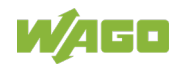

### <span id="page-14-0"></span>**4 Gerätebeschreibung**

Der 852-101 ist ein industrieller ETHERNET-Switch mit 5 10/100BASE-TX-Ports. Der Switch besitzt ein robustes Gehäuse, eine redundante Spannungsversorgung und eine Funktionsüberwachung mit Relais. Diese Funktionen ermöglichen den Einsatz in zahlreichen Anwendungen.

Weitere Schlüsselfunktionen:

- Fünf (5) 10/100BASE-TX Ports
- Stabiles Metall-IP30-Gehäuse
- Funktionsfähig bei Vibrationen/Erschütterungen
- Großer Spannungsbereich: 9 … 48 V
- DIP-Switches zur Aktivierung bzw. Deaktivierung von Alarmfunktionen
- Stromeingangs-Polarirätsschutzfunktion
- Autonegotiation an allen Ports

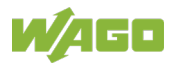

### <span id="page-15-0"></span>**4.1 Ansicht**

### <span id="page-15-1"></span>**4.1.1 Frontansicht**

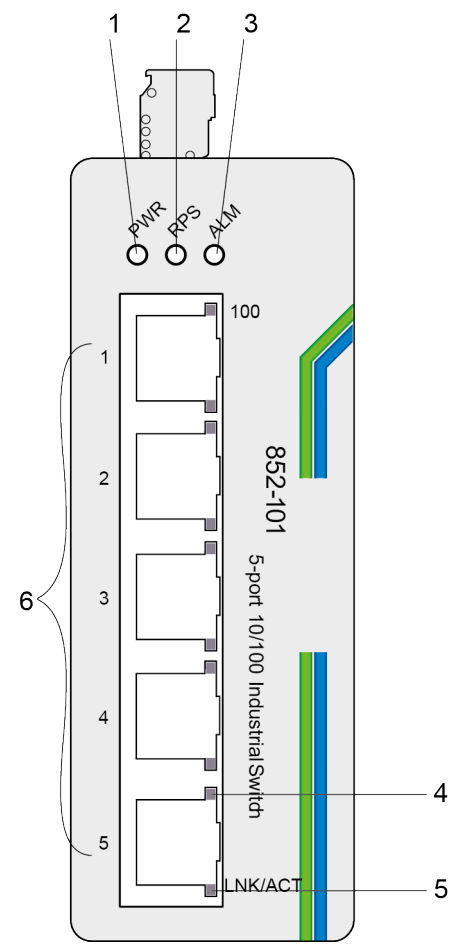

<span id="page-15-2"></span>Abbildung 1: Frontansicht des Industrial-Switches

<span id="page-15-3"></span>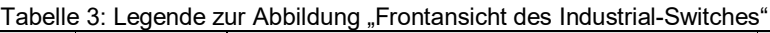

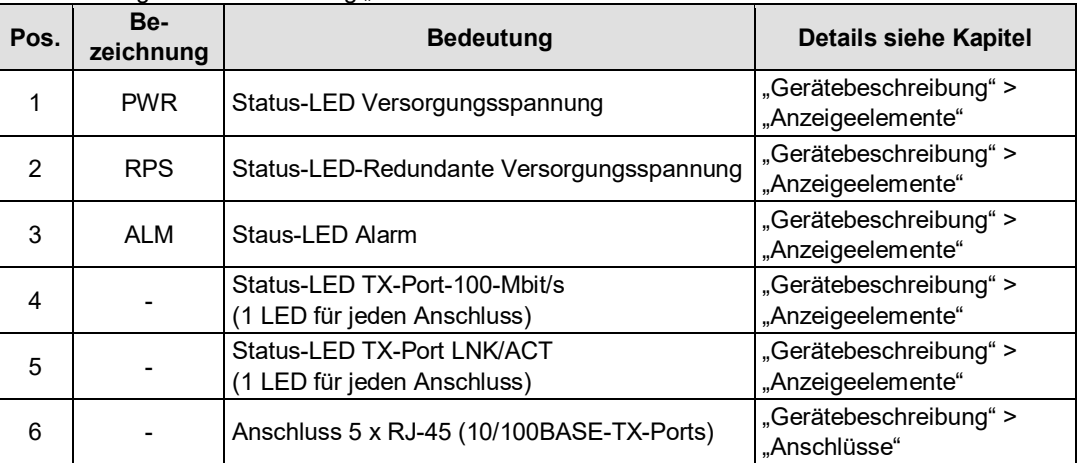

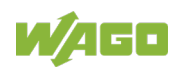

#### <span id="page-16-0"></span>**4.1.2 Draufsicht**

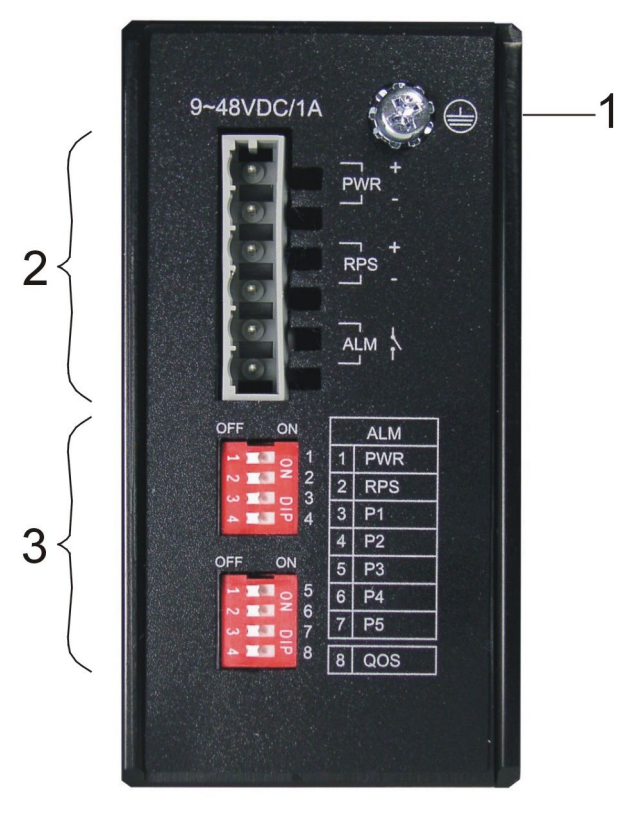

<span id="page-16-1"></span>Abbildung 2: Draufsicht des Industrial-Switches

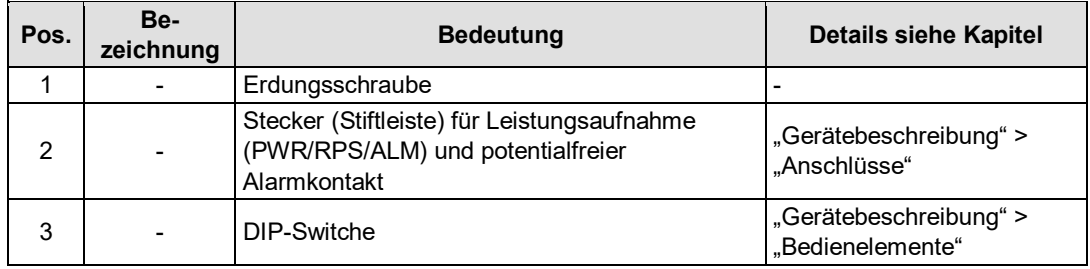

<span id="page-16-2"></span>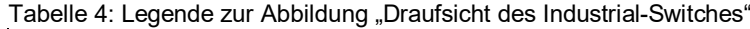

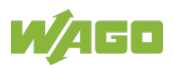

### <span id="page-17-0"></span>**4.2 Anschlüsse**

#### <span id="page-17-1"></span>**4.2.1 Erdungsschraube**

Der Switch muss geerdet werden.

Verbinden Sie dazu die Erdungsschraube mit dem Erdpotential. Betreiben Sie den Switch nicht ohne einen entsprechend installierten Schutzleiter.

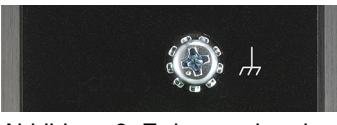

Abbildung 3: Erdungsschraube

### <span id="page-17-3"></span><span id="page-17-2"></span>**4.2.2 Spannungsversorgung (PWR/RPS)**

Die Federleiste (Bestell-Nr. 2231-106/026-000) kann problemlos mit der auf der Oberseite des Switches befindlichen 6-poligen Stiftleiste verbunden werden.

Die Stiftleiste hat folgende Belegung:

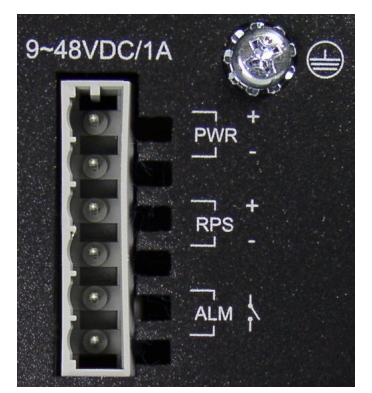

Abbildung 4: Anschluss Spannungsversorgung (PWR/RPS)

<span id="page-17-5"></span><span id="page-17-4"></span>Tabelle 5: Legende zur Abbildung "Anschluss Spannungsversorgung (PWR/RPS)"

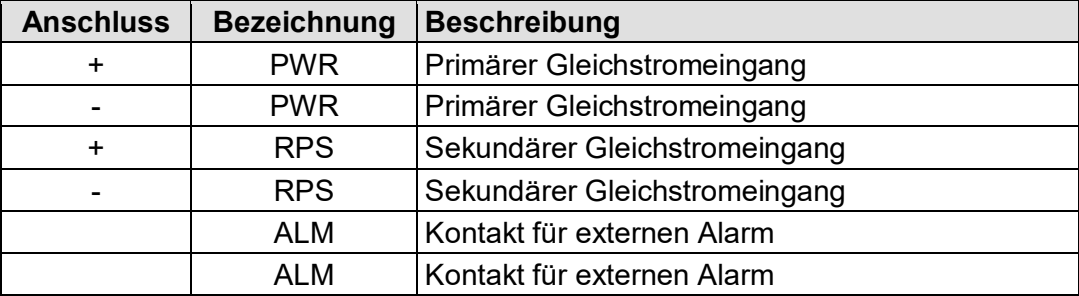

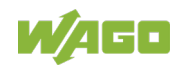

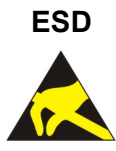

**ESD Warnung vor Sachschäden durch elektrostatische Aufladung!** Switch für Gleichstrombetrieb: Die Stromversorgung erfolgt über eine externe Gleichstromquelle. Da der Switch keinen Netzschalter hat, schaltet er sich sofort ein, nachdem Sie das Netzteil in die Steckdose gesteckt haben.

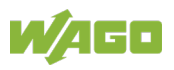

#### <span id="page-19-0"></span>**4.2.3 Netzwerkanschlüsse**

Der Industrial-Switch verwendet Anschlüsse mit Kupfersteckern und unterstützt ETHERNET.

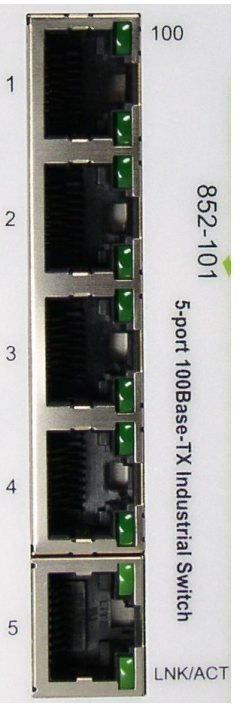

Abbildung 5: Netzwerkanschlüsse

#### <span id="page-19-2"></span><span id="page-19-1"></span>**4.2.3.1 10/100BASE-TX Anschlüsse**

Die 10/100BASE-TX-Anschlüsse unterstützen die Netzwerkgeschwindigkeiten 10 Mbit/s und 100 Mbit/s und können im Halb- und im Vollduplexübertragungsmodus betrieben werden. Außerdem bieten die Anschlüsse eine automatische Crossover-Erkennung (Auto-MDI/MDI-X) und sind damit Plug-and-Play-fähig. Sie brauchen die Netzwerkkabel einfach in die Anschlüsse zu stecken, diese passen sich dann an die Endknotengeräte an. Folgende Kabel werden für die RJ-45-Anschlüsse empfohlen:

• 10 m – Kat. 3 oder besser / 100 m – Kat. 5 oder besser

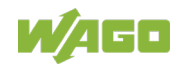

### <span id="page-20-0"></span>**4.3 Anzeigeelemente**

Der Industrial-Switch ist mit Geräte-LEDs sowie mit Anschluss-LEDs ausgestattet. Anhand der Geräte-LEDs können Sie den Status des Switches schnell erkennen, die Anschluss-LEDs geben Auskunft über die Verbindungsaktionen.

#### <span id="page-20-1"></span>**4.3.1 Geräte-LEDs**

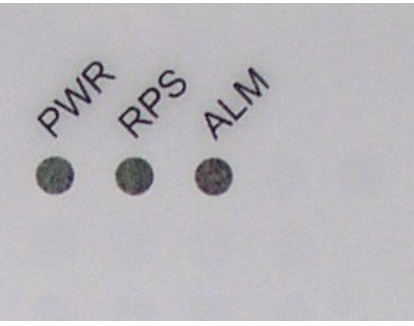

Abbildung 6: Geräte-LEDs

<span id="page-20-3"></span><span id="page-20-2"></span>Tabelle 6: Legende zur Abbildung "Geräte-LEDs"

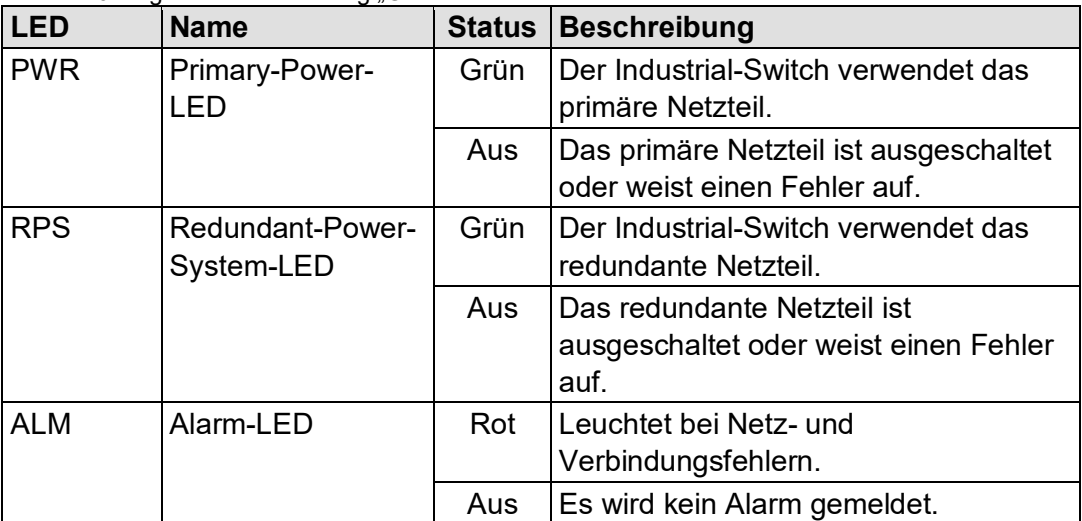

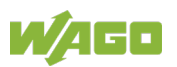

#### <span id="page-21-0"></span>**4.3.2 Anschluss-LEDs**

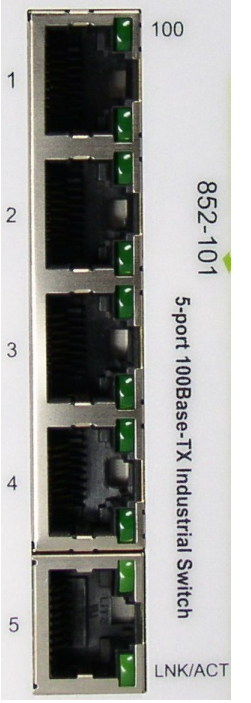

Abbildung 7: Anschluss-LEDs

<span id="page-21-2"></span><span id="page-21-1"></span>Tabelle 7: Legende zur Abbildung "Anschluss-LEDs"

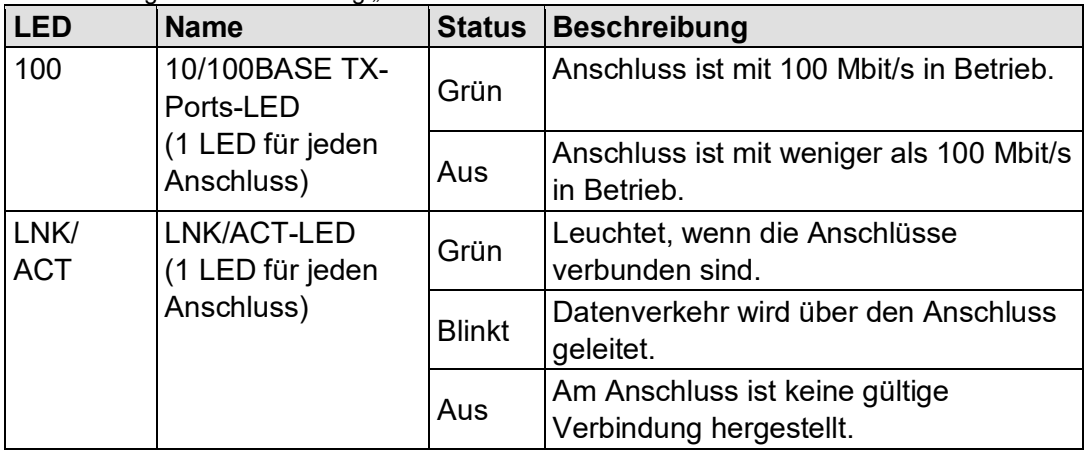

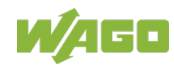

### <span id="page-22-0"></span>**4.4 Bedienelemente**

#### <span id="page-22-1"></span>**4.4.1 DIP-Schalter**

An der Oberseite des Industrial-Switches befinden sich DIP-Switches für die Alarm- und Arbiter-Konfigurationen.

Die Bedeutungen der DIP-Switch-Einstellungen sind nachfolgend erläutert:

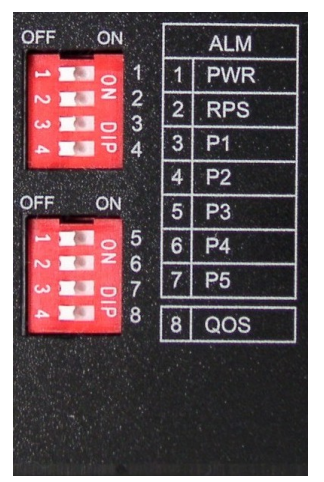

Abbildung 8: DIP-Schalter

<span id="page-22-3"></span><span id="page-22-2"></span>Tabelle 8: Legende zur Abbildung "DIP-Schalter"

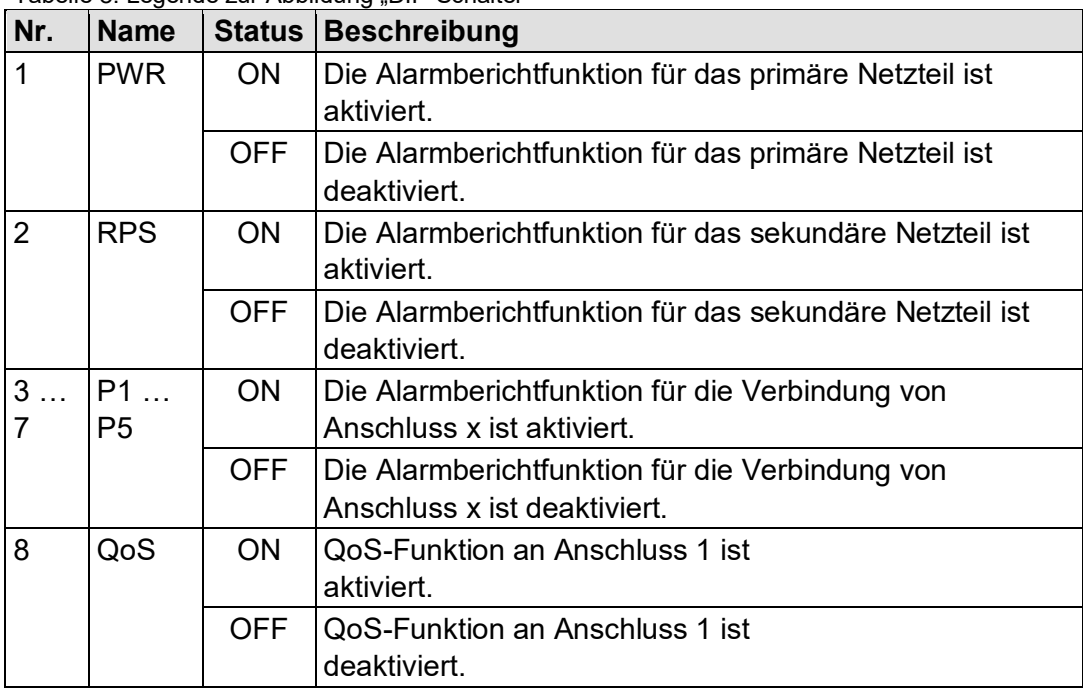

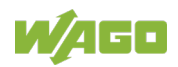

Sowohl jeder Anschluss als auch der externe Alarm oder die redundante Stromversorgung können über DIP-Schalter vom Anwender manuell ein- und ausgeschaltet werden.

Der DIP-Schalter muß auf "ON" stehen, um die Alarmfunktion des Anschlusses aktivieren zu können. Die Default-Einstellung ist "OFF".

Zur Konfigurierung und Einstellung der DIP-Schalter empfiehlt sich folgendes Vorgehen bei der ersten Installation:

- 1 Stellen Sie alle DIP-Schalter auf "OFF".
- 2 Installieren Sie den Industrial Switch in Ihrem Netzwerk.
- 3 Wählen Sie den (die) Port(s), der zu überwachen ist oder der den Alarm aktivieren soll.
- 4 Stellen Sie den DIP-Schalter des entsprechenden Anschlusses auf "ON".
- 5 Schalten Sie den Industrial Switch ein.

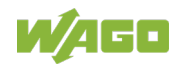

### <span id="page-24-0"></span>**4.5 Technische Daten**

#### <span id="page-24-1"></span>**4.5.1 Gerätedaten**

<span id="page-24-5"></span>Tabelle 9: Technische Daten – Gerätedaten

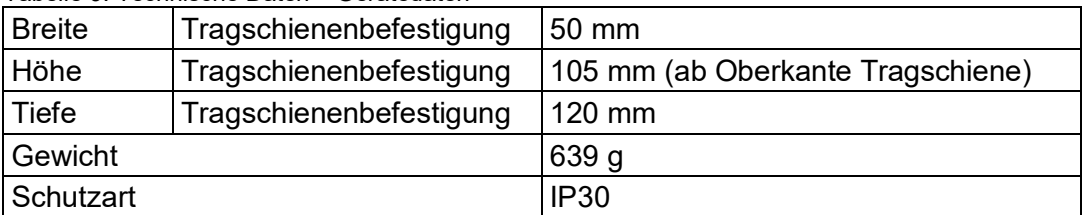

#### <span id="page-24-2"></span>**4.5.2 Versorgung**

<span id="page-24-6"></span>Tabelle 10: Technische Daten – Versorgung

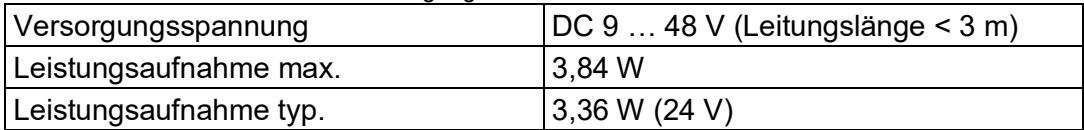

#### <span id="page-24-3"></span>**4.5.3 Kommunikation**

<span id="page-24-7"></span>Tabelle 11: Technische Daten – Kommunikation

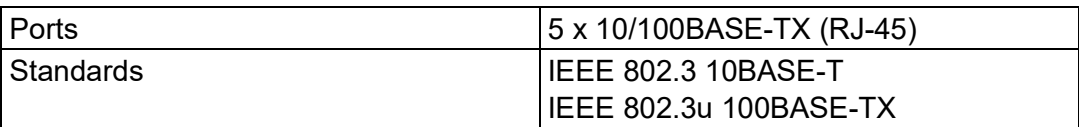

#### <span id="page-24-4"></span>**4.5.4 Umgebungsbedingungen**

<span id="page-24-8"></span>Tabelle 12: Technische Daten – Umgebungsbedingungen Umgebungstemperatur, Betrieb | -40 ... +70 °C max. +60 °C (UL) Umgebungstemperatur, Lagerung |-40 ... +80 °C Relative Feuchte (ohne Betauung)  $\vert$  5 ... 95 % Vibrationsfestigkeit Gemäß IEC 60068-2-6 Schockfestigkeit Gemäß IEC 60068-2-27 EMV-1-Störfestigkeit Gemäß EN 61000-6-2 EMV-1-Störaussendung Gemäß EN 61000-6-4

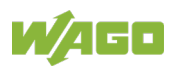

### <span id="page-25-0"></span>**4.6 Zulassungen**

Folgende Zulassungen wurden für das WAGO-ETHERNET-Zubehör "Industrial-Switch" (852-101) erteilt:

 $C \in$ Konformitätskennzeichnung

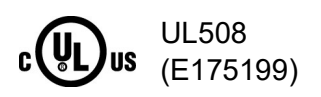

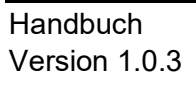

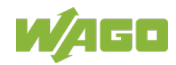

### <span id="page-26-0"></span>**5 Montieren**

### <span id="page-26-1"></span>**5.1 Montageort**

Die Auswahl des Montageortes kann die Leistung des Industrial Switches sehr beeinflussen. Wir empfehlen, bei der Auswahl eines Standortes folgende Regeln zu berücksichtigen:

- Installieren Sie den Industrial Switch an einem geeigneten Standort. Im Kapitel "Technische Daten" erhalten Sie Informationen zu akzeptablen Betriebsbereichen bezüglich Temperatur und Luftfeuchtigkeit.
- Befestigen Sie die mitgelieferten Halterungen auf der Rückseite des Industrial Switches an der DIN-Schiene, um den Switch vor Herunterfallen zu schützen.

Vergewissern Sie sich, dass die Wärmeabgabe vom Industrial-Switch gewährleistet und die Belüftung um ihn herum angemessen ist. Platzieren Sie keine schweren Objekte auf dem Industrial-Switch.

### <span id="page-26-2"></span>**5.2 Montage auf Tragschiene**

Die Tragschiene muss die im System integrierten EMV-Maßnahmen und die Schirmung über die I/O-Modul-Anschlüsse optimal unterstützen.

Hängen Sie den Industrial-Switch von oben auf die Tragschiene und rasten Sie ihn ein.

### <span id="page-26-3"></span>**5.3 Demontage von der Tragschiene**

Zum Entfernen von der Tragschiene müssen Sie ein geeignetes Werkzeug in die unter dem Industrial-Switch befindliche Metalllasche einführen und die Metalllasche nach unten auslenken.

Danach können Sie den Industrial-Switch unten von der Tragschiene lösen und nach oben hin abnehmen.

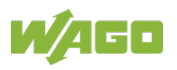

### <span id="page-27-0"></span>**6 Geräte anschließen**

### <span id="page-27-1"></span>**6.1 Spannungsversorgung**

Der Industrial-Switch verwendet eine Gleichstromversorgung, die für 9 … 48 V ausgelegt ist.

Die primäre und sekundäre Netzverbindung wird über eine 6-polige Steckverbindung hergestellt, die sich an der Oberseite des Industrial-Switches befindet.

Die Federleiste (Bestellnr. 2231-106/026-000) umfasst 6 Anschlussklemmen und kann problemlos per Hand mit der auf der Oberseite des Switches befindlichen 6 poligen Stiftleiste verbunden und wieder gelöst werden.

Das Netzteil des Industrial-Managed-Switches stellt sich automatisch auf die lokale Stromquelle ein und kann auch eingeschaltet werden, wenn keine oder nicht alle Patchkabel angeschlossen sind.

1. Schließen Sie einen geeigneten Erdungsleiter an die Erdungsschraube an der Oberseite des Switches an.

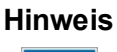

#### **Hinweis Erdung des Switches**

Durch die Erdung des Switches werden elektromagnetische Störungen infolge von elektromagnetischer Störstrahlung verhindert. Beachten Sie dazu die entsprechenden Normen für EMV-gerechte Installationen.

- 2. Falls die Federleiste noch nicht in die Stiftleiste des Switches gesteckt wurde, stecken Sie sie jetzt. Überprüfen Sie den festen Sitz der Federleiste durch leichtes Rütteln.
- 3. PWR +/-:

Zum Anschließen oder Lösen der Leiter für die primäre Spannungsversorgung betätigen Sie in der Federleiste die Feder direkt mit einem Schraubendreher oder Betätigungswerkzeug und führen den Leiter ein oder entfernen ihn.

4. Ist ein primäres Netzteil angeschlossen und aktiv, leuchtet die LED "PWR" an der Vorderseite. Ist dies nicht der Fall, vergewissern Sie sich, dass das Netzkabel richtig verbunden ist und fest sitzt.

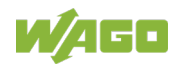

5. RPS +/-:

Zum Anschließen oder Lösen der Leiter für die sekundäre Spannungsversorgung betätigen Sie in der Federleiste direkt die Feder mit einem Schraubendreher oder Betätigungswerkzeug und führen den Leiter ein oder entfernen ihn.

6. Ist ein sekundäres Netzteil angeschlossen und aktiv, leuchtet die LED "RPS" an der Vorderseite. Ist dies nicht der Fall, vergewissern Sie sich, dass das Netzkabel richtig verbunden ist und fest sitzt.

### <span id="page-28-0"></span>**6.2 Externer Alarmkontakt-Anschluss**

Der Industrial Switch verfügt über eine Alarmkontakt-Anschlussstelle an seiner Frontseite. Die genaue Vorgehensweise zum Anschluss der Alarmkontakt-Versorgungsleiter an beide ALM-Kontakte der 6-poligen Federleiste entnehmen Sie bitte dem oben aufgeführten Kapitel "Anschluss Gleichspannungsversorgung" (es handelt sich um die gleiche Vorgehensweise).

Sie können die Alarmleitung an jede Alarmanlage anschließen, die in der Schaltzentrale oder in der Fabrikhalle des Anwenders schon installiert ist. Wenn ein Fehler auftritt, wird zur Aktivierung des externen Alarms ein Signal vom Industrial Switch durch den Alarmkontakt gesendet. Der Alarmkontakt hat zwei Anschlüsse, die als Fehlerleitung zum Anschluss der Alarmanlage dienen.

Ein Alarm wird in folgenden Fällen gemeldet:

- 1 Anschluss-Verbindungsfehler (z.B. getrennte Leitung, Geräteausfall, etc.)
- 2 PWR/RPS:

a Versorgungsfehler (Stromleitung ist unterbrochen, Versorgungsstörung,

etc.

b Die Eingangsversorgungsspannung liegt außerhalb der Spezifikationen (9 … 48 V)

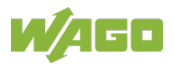

### <span id="page-29-0"></span>**7 Anhang**

### <span id="page-29-1"></span>**7.1 RJ-45-Kabel**

Verwenden Sie beim Anschließen Ihrer Netzwerkgeräte standardmäßige ETHERNET-Kabel.

WAGO empfiehlt die Verwendung von Kabeln der Kategorie 5e oder höher mit folgender Anschlussbelegung:

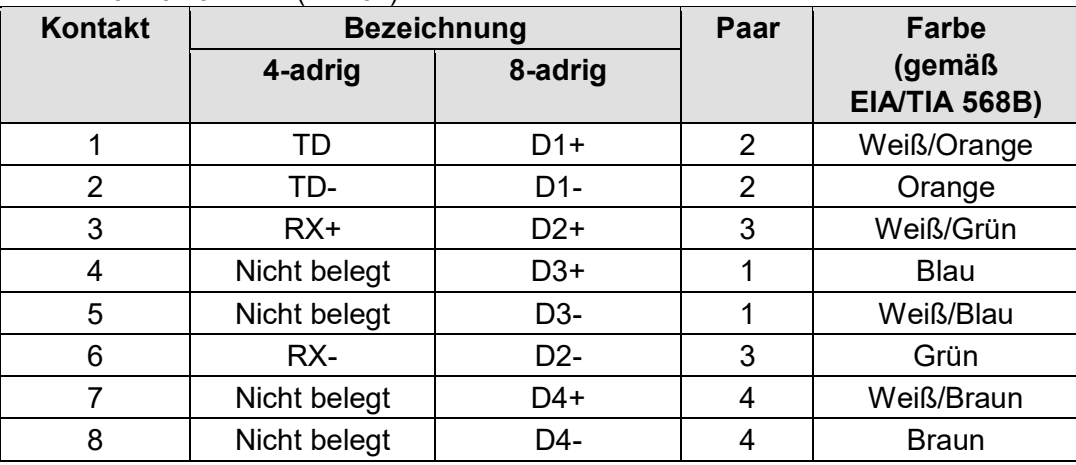

#### <span id="page-29-2"></span>Tabelle 13: RJ-45-Kabel (Kat. 5e)

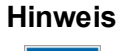

#### **Hinweis Funktionen am RJ-45-Anschluss**

Der Industrial-Switch bietet die Funktionen Autocrossing und Autonegotiation am RJ-45-Anschluss.

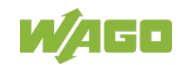

# <span id="page-30-0"></span>**Abbildungsverzeichnis**

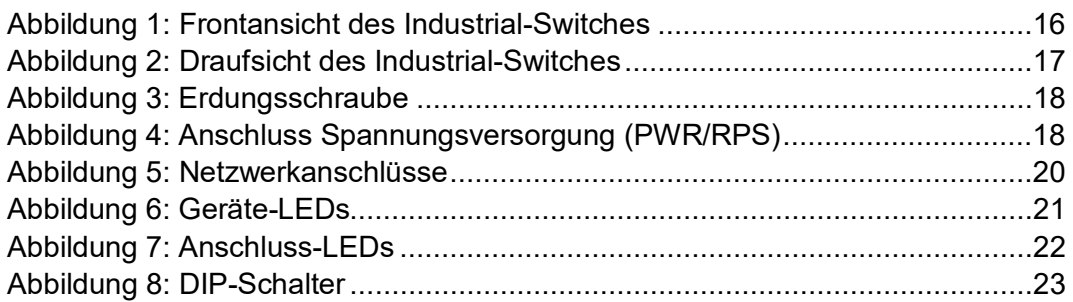

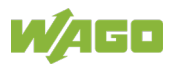

## <span id="page-31-0"></span>**Tabellenverzeichnis**

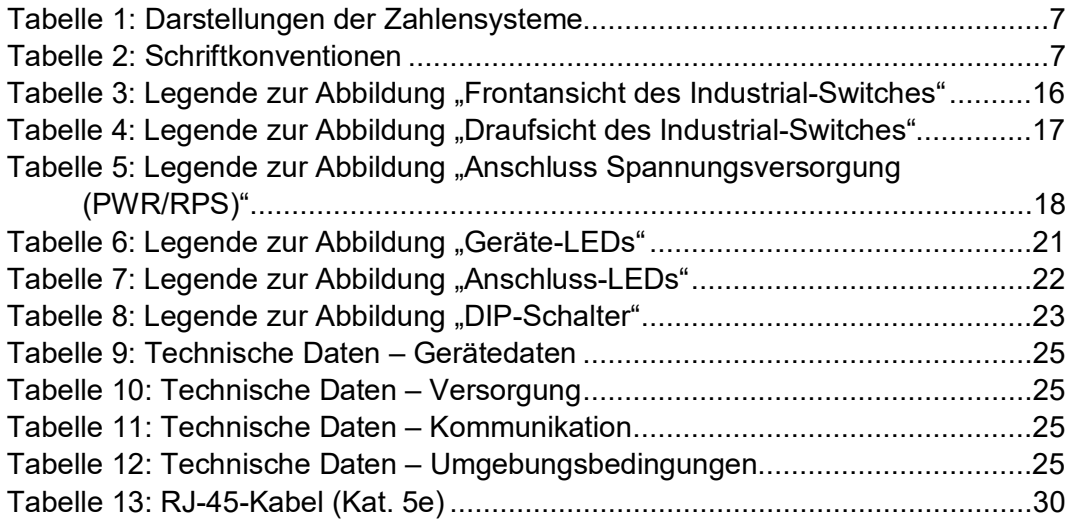

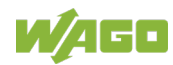

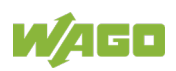

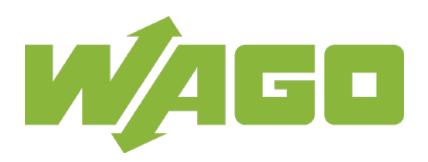

WAGO Kontakttechnik GmbH & Co. KG Postfach 2880 • 32385 Minden Hansastraße 27 • 32423 Minden Telefon: 0571/887 – 0<br>Telefax: 0571/887 – 84 Telefax:  $0571/887 - 844169$ <br>E-Mail:  $\frac{\text{info@waqo.com}}{}$ info@wago.com Internet: www.wago.com